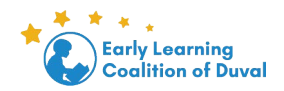

## **Cómo cargar a la Libreria el Formulario de Revisión de Padres ASQ**

## **Paso 1:** Haga click en Documentos>Ver Documentos

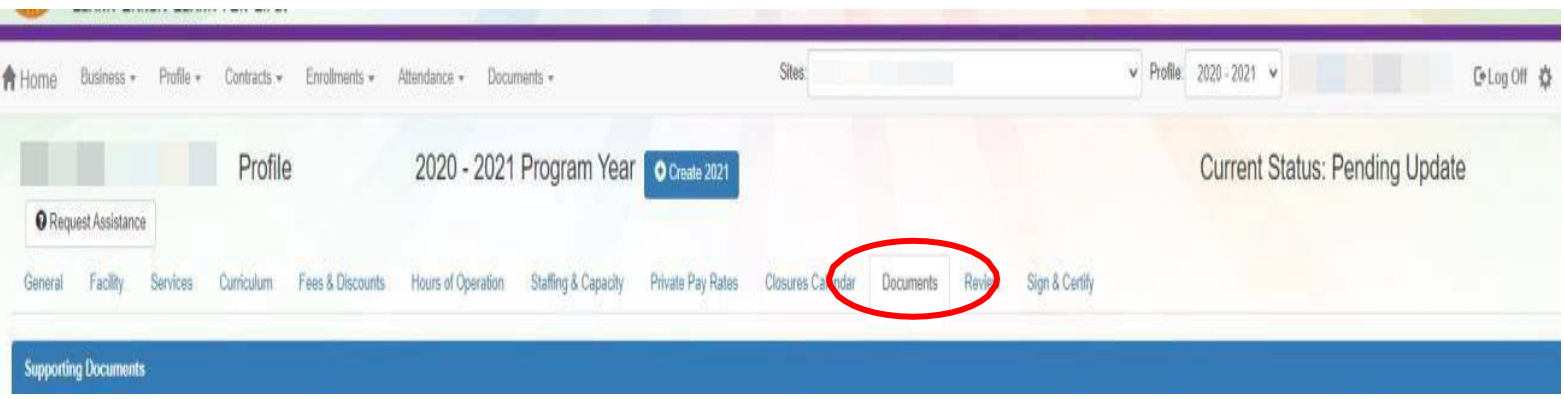

## **Paso 2:** Localizar Resultados ASQ-Formulario de Revisión de Padres>Seleccionar Cargar Nuevo **Archivo**

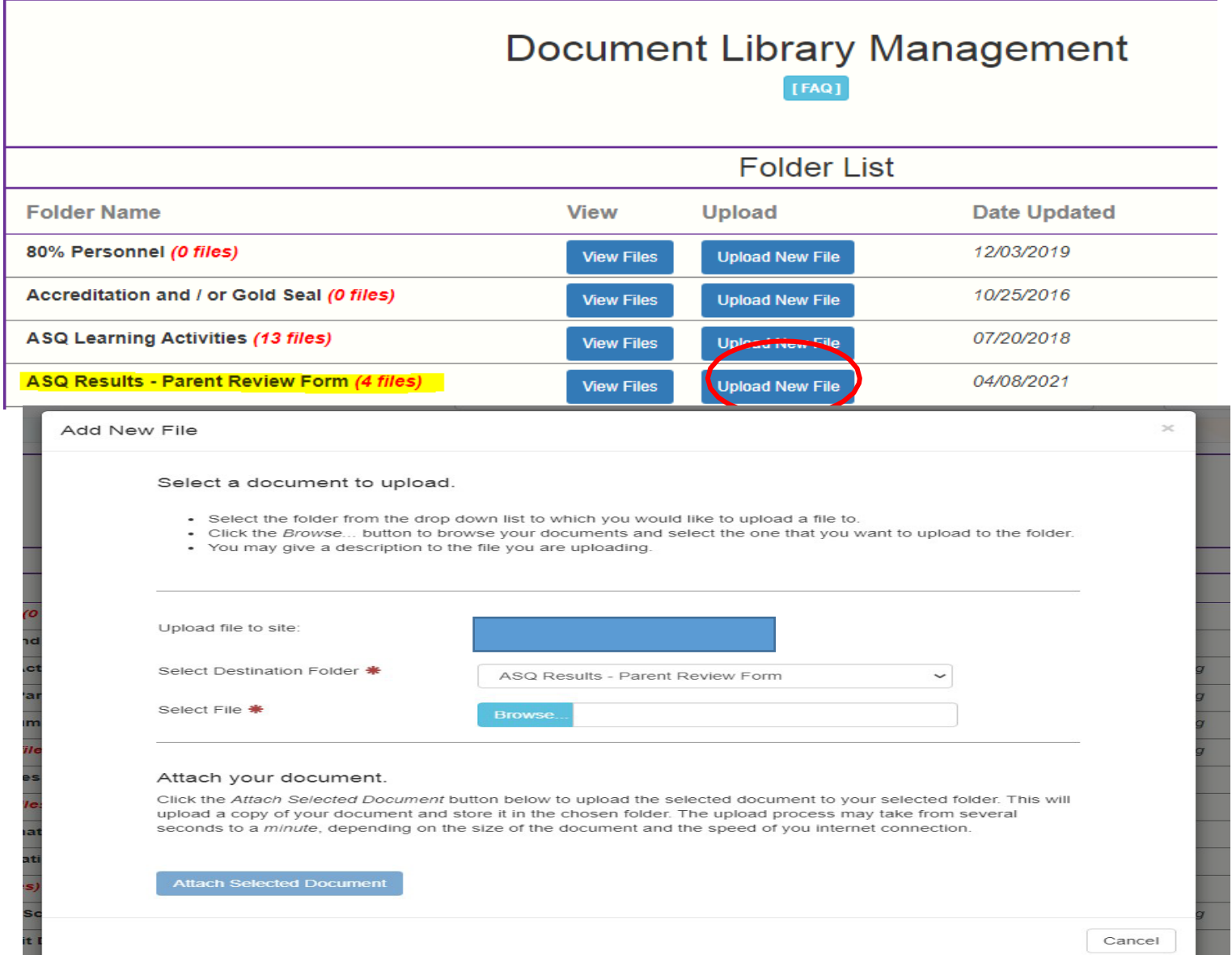